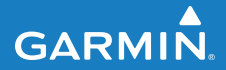

**manual do utilizador**

# **F O R E R U N N E R ® 4 0 5**

#### RELÓGIO DESPORTIVO COM GPS E SINCRONIZAÇÃO SEM FIOS

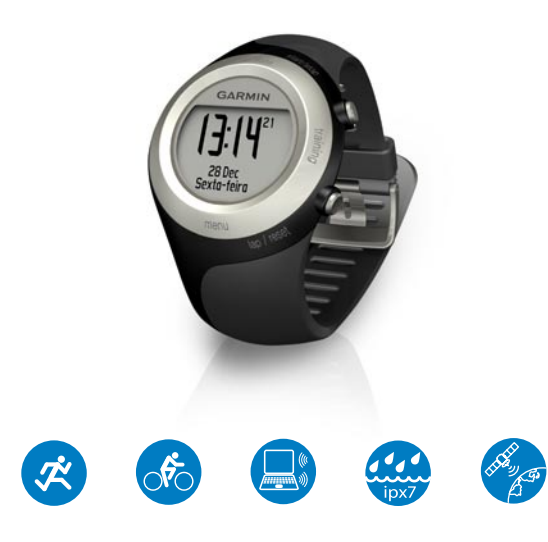

© 2009 Garmin Ltd. ou as suas subsidiárias

Garmin International, Inc. 1200 East 151st Street, Olathe, Kansas 66062, **EUA** Tel.: (913) 397 8200 ou (800) 800 1020 Fax: (913) 397 8282

Garmin (Europe) Ltd. Liberty House, Hounsdown Business Park, Southampton, Hampshire, SO40 9LR Reino Unido Tel.: +44 (0) 870 8501241 (fora do Reino Unido) ou 0808 2380000 (no Reino Unido) Fax: +44 (0) 870 8501251

Garmin Corporation No. 68, Jangshu 2nd Road, Sijhih, Condado de Taipei, Taiwan Tel.: (886) 2 2642 9199 Fax: (886) 2 2642 9099

Todos os direitos reservados. Excepto nos casos aqui indicados, nenhuma parte deste manual pode ser reproduzida, copiada, transmitida, divulgada, transferida ou armazenada num suporte de armazenamento com qualquer propósito, sem prévia autorização escrita da Garmin. Pela presente, a Garmin autoriza a transferência de uma única cópia deste manual para um disco rígido ou outro meio de armazenamento electrónico para fins de consulta, e de impressão de uma cópia deste manual e de eventuais revisões do mesmo, desde que a cópia electrónica ou impressa deste manual contenha o texto completo do presente aviso de direitos de autor, proibindose a distribuição comercial não autorizada deste manual ou de eventuais revisões do mesmo.

As informações contidas neste documento são sujeitas a alteração sem notificação prévia. A Garmin reserva-se o direito de alterar ou melhorar os seus produtos e de efectuar alterações nesse sentido, não sendo obrigada a notificar quaisquer indivíduos ou organizações das mesmas. Visite o Web site da Garmin [\(www.garmin.com\)](www.garmin.com) para obter as actualizações mais recentes, assim como informação adicional acerca do uso e funcionamento deste e de outros produtos Garmin.

Garmin®, logótipo Garmin, Forerunner®, Dynastream®, Garmin Training Center®, Auto Pause®, Auto Lap® e Virtual Partner® são marcas comerciais da Garmin Ltd. ou suas subsidiárias, registadas nos E.U.A. e em outros países. Garmin Connect™, ANT™, ANT Agent™, ANT+™, GSC™ 10 e USB ANT Stick™ são marcas comerciais da Garmin Ltd. ou suas filiais. Estas marcas não podem ser utilizadas sem a autorização expressa da Garmin.

Outras marcas comerciais e nomes de marcas são detidos pelos respectivos proprietários.

# **Introdução**

<span id="page-2-0"></span>Obrigado por adquirir o relógio desportivo com funcionalidades GPS Garmin® Forerunner® 405.

**Aviso:** Consulte sempre o seu médico antes de iniciar ou alterar o seu programa de exercício. Consulte o guia *Informações Importantes de Segurança e do Produto* na embalagem do produto quanto a avisos relativos ao produto e outras informações importantes.

### **Contactar a Garmin**

Contacte a Assistência ao Produto Garmin em caso de dúvidas na utilização do Forerunner. Nos EUA, aceda a [www.garmin.com/support,](www.garmin.com/support) ou contacte a Garmin USA através do número de telefone (913) 397.8200 ou (800) 800.1020.

No R.U., contacte a Garmin (Europa) Ltd. através do n.º de telefone 0808 2380000.

Na Europa, visite [www.garmin](www.garmin.com/support) [.com/support](www.garmin.com/support) e clique em **Contact Support** para obter informações sobre a assistência nacional ou contacte a Garmin (Europa) Ltd. através do n.º +44 (0) 8708501241.

## **Registo do produto**

Ajude-nos a ajudá-lo efectuando o registo on-line! Aceda a [http://my.garmin.com.](http://my.garmin.com) Guarde o recibo de compra ou uma fotocópia num local seguro.

### **Software Garmin gratuito**

Visite<www.garmin.com/forerunner405> para transferir o software de base Web Garmin Connect™ ou o software informático Garmin Training Center®. Utilize este software para guardar e analisar todos os seus dados de treino.

### Introdução

# **Índice**

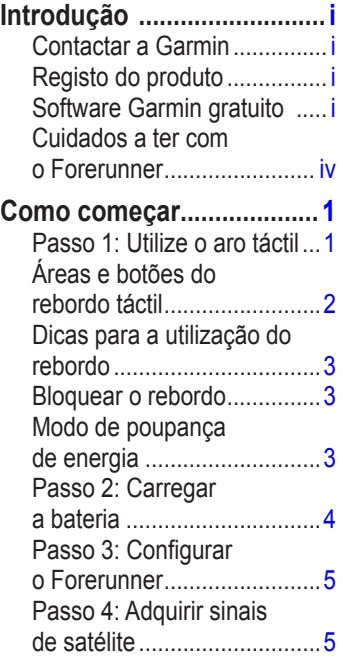

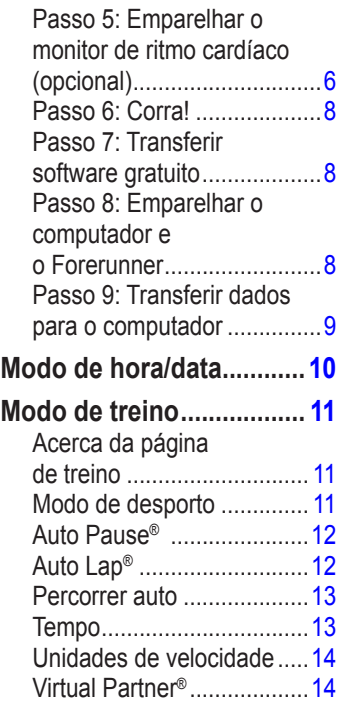

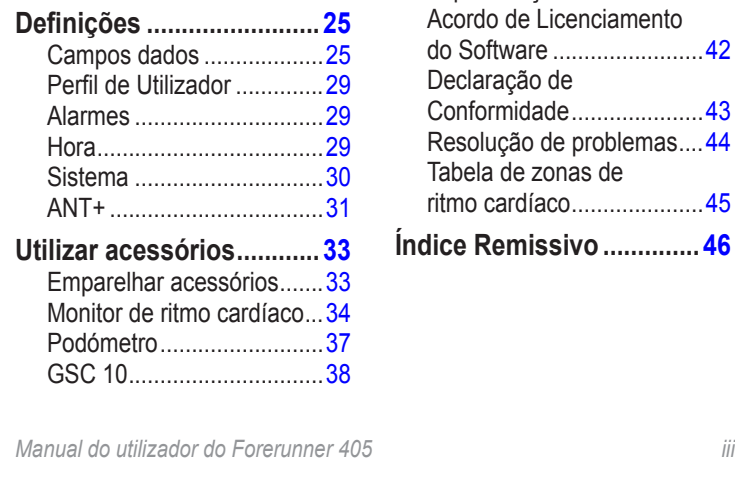

[Exercícios...........................15](#page-20-0) Percursos [...........................19](#page-24-0) **Modo de GPS [....................21](#page-26-0)** [Acerca do GPS...................22](#page-27-0) **[Histórico............................23](#page-28-0)** [Eliminar o histórico](#page-28-0) .............23 [Visualizar actividades.........24](#page-29-0) [Visualizar totais](#page-29-0) ..................24 [Visualizar objectivos...........24](#page-29-0)

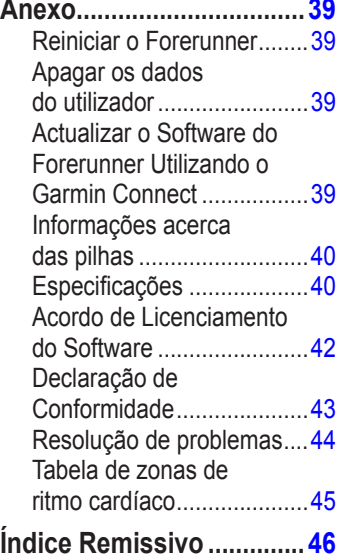

### <span id="page-5-0"></span>**Cuidados a ter com o Forerunner**

Limpe o Forerunner e o monitor de ritmo cardíaco utilizando um pano humedecido numa solução de detergente neutro. Seque-os em seguida. Evite produtos de limpeza químicos e dissolventes que possam danificar os componentes de plástico.

Não guarde o Forerunner onde possa ficar sujeito a exposição prolongada a temperaturas extremas (por exemplo, na mala do carro), pois poderá resultar em danos permanentes.

As informações do utilizador, como o histórico, os locais e os trajectos, ficam indefinidamente guardadas na memória da unidade sem que seja necessária uma fonte de alimentação externa. Faça cópias de segurança dos dados do utilizador importantes, transferindo-os para o Garmin Connect ou o Garmin Training Center. Consulte a [página](#page-14-1) 9.

### **Imersão em água**

O Forerunner é impermeável, em conformidade com a norma IEC 60529 IPX7. Suporta a imersão em 1 metro de água durante 30 minutos. Uma submersão prolongada pode causar danos na unidade. Após a imersão, não se esqueça de limpar a unidade com um pano e de a secar ao ar, antes de a utilizar ou carregar.

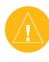

**Atenção:** O Forerunner não foi concebido para utilização na prática de natação. A prática de natação ou a submersão prolongada em água pode causar um curto-circuito na unidade, podendo resultar, em casos raros, em queimadura ligeira da pele ou irritação na área de contacto com a unidade.

## **Como começar**

<span id="page-6-0"></span>**Aviso:** Este produto contém uma bateria de iões de lítio não substituível. Consulte o guia *Informações Importantes de Segurança e do Produto* na embalagem do produto quanto a avisos de segurança importantes relativos à bateria.

**Aviso:** Consulte sempre o seu médico antes de iniciar ou alterar o seu programa de exercício. Consulte o guia *Informações Importantes de Segurança e do Produto* na embalagem do produto quanto a avisos relativos ao produto e outras informações importantes.

### **Passo 1: Utilize o aro táctil**

O rebordo prateado à volta do relógio funciona como um botão multifunções.

**Tocar**: prima rapidamente o rebordo para efectuar uma selecção, activar a opção de um menu ou mudar de página.

**Premir e manter premido**: mantenha o dedo numa das quatro áreas designadas do rebordo para alternar entre modos.

**Premir duas vezes**: com dois dedos prima duas áreas do rebordo para acender a retro-iluminação.

**Tocar e arrastar (percorrer)**: prima o rebordo e arraste o dedo à sua volta para percorrer as opções dos menus ou para aumentar ou reduzir valores.

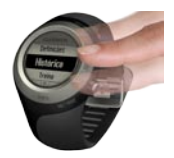

#### <span id="page-7-0"></span>Como começar

### **Áreas e botões do rebordo táctil**

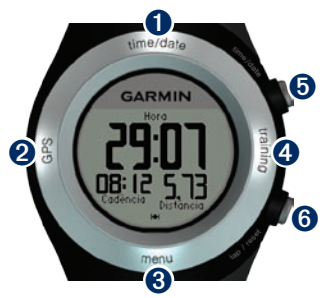

➊**time/date**: prima e mantenha sob pressão para aceder ao modo de hora/data.

➋**GPS**: prima e mantenha sob pressão para aceder ao modo de GPS.

➌ **menu**: prima e mantenha sob pressão para abrir a página de menus. ➍**training**: prima e mantenha sob pressão para aceder ao modo de treino.

### ➎**start/stop/enter**:

- Prima para iniciar/parar o cronómetro no modo de treino. •
- Prima para fazer uma selecção. •
- Prima para sair do modo de poupança de energia. •

### ➏**lap/reset/quit**:

- Prima para criar uma nova volta no modo de treino. •
- Prima e mantenha sob pressão para repor o cronómetro no modo de treino. •
- Prima para sair do menu ou da página. •
- Prima para sair do modo de poupança de energia. •

### <span id="page-8-0"></span>**Dicas para a utilização do rebordo**

- Prima o rebordo firmemente. •
- Prima o rebordo no aro exterior, onde aparecem as palavras, e não no aro interior perto do mostrador do relógio. •
- Cada selecção do rebordo deve ser uma acção separada.
- Não apoie o indicador ou o polegar no rebordo enquanto o estiver a utilizar. •
- Não accione o rebordo com luvas grossas calçadas. •
- Se o rebordo estiver molhado, limpe-o antes de o utilizar. •

### **Bloquear o rebordo**

Para evitar toques fortuitos no rebordo (devido a humidade ou impacto acidental), prima **enter** e **quit** simultaneamente. Para desbloquear o rebordo, volte a premir **enter** e **quit** simultaneamente.

### **Modo de poupança de energia**

Após um período de inactividade, o Forerunner passa para modo de poupança de energia. O Forerunner está inactivo se o cronómetro não estiver a funcionar, se não estiver a navegar para um destino e a visualizar a página de navegação ou se não tiver premido qualquer botão ou accionado o rebordo.

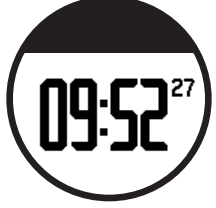

No modo de poupança de energia, pode ver a hora do dia, acender a retroiluminação e utilizar a ligação ao computador ANT+™. Para sair do modo de poupança de energia, prima **enter** ou **quit**. Para obter informação acerca de opções personalizadas, consulte a página 13.

*Manual do utilizador do Forerunner 405*

### <span id="page-9-0"></span>**Passo 2: Carregar a bateria**

O Forerunner é-lhe entregue desligado de forma a preservar a bateria. Carregue o Forerunner durante um mínimo de 3 horas antes de o utilizar. A duração da bateria totalmente carregada depende da utilização. Para obter mais informações acerca da bateria, consulte a [página](#page-45-1) 38.

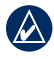

**NOTA:** Para evitar corrosão. limpe minuciosamente os contactos de carga e a área circundante antes de carregar.

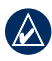

**DICA:** O Forerunner não carrega quando é excedido o intervalo de temperatura de 0 °C–50 °C.

- 1. Ligue o conector USB do cabo de carregamento com clipe ao adaptador CA.
- 2. Ligue o adaptador CA a uma tomada de parede normal.
- 3. Alinhe os terminais do clipe de carregamento com os contactos da parte posterior do Forerunner.

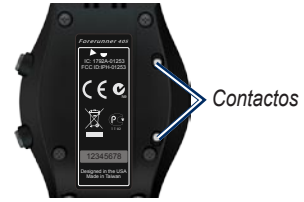

4. Prenda o carregador firmemente ao mostrador do Forerunner.

#### Como começar

<span id="page-10-0"></span>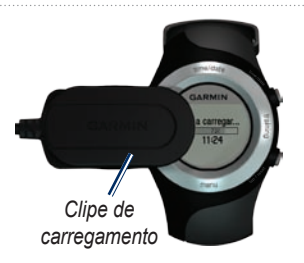

### **Passo 3: Configurar o Forerunner**

A primeira vez que utilizar o Forerunner, siga as instruções que surgem no ecrã para saber como utilizar o rebordo e configurar o Forerunner.

Se estiver a utilizar um monitor de ritmo cardíaco ANT+Sport™, seleccione **Sim** durante a configuração para emparelhar (ligar) o monitor com o Forerunner. Consulte o passo 3 para obter mais informações.

### **Passo 4: Adquirir sinais de satélite**

Para definir a hora correcta do dia e começar a utilizar o Forerunner, tem de adquirir sinais de satélite GPS. Poderá levar alguns minutos até adquirir sinais.

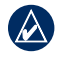

- **NOTA:** Para desligar o receptor de GPS e utilizar o Forerunner no interior, consulte a [página](#page-26-1) 20.
- 
- **Nota:** Não é possível adquirir satélites em modo de poupança de energia. Para sair do modo de poupança de energia, prima **enter** ou **quit**.
- 1. Dirija-se para uma área aberta. Para uma recepção ideal, certifique-se de que a antena do Forerunner está em direcção ao céu.

#### <span id="page-11-0"></span>Como começar

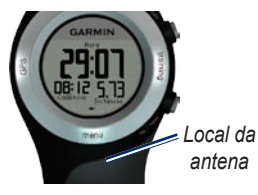

- 2. Mantenha premido **training** para aceder ao modo de treino.
- 3. Mantenha-se imóvel e não comece a andar até que a página de localização de satélites desapareça.

Quando estiver a receber sinais de satélite, o ícone do GPS **de** aparece nas páginas do modo de treino.

### <span id="page-11-1"></span>**Passo 5: Emparelhar o monitor de ritmo cardíaco (opcional)**

Quando tentar emparelhar o monitor de ritmo cardíaco com o Forerunner pela primeira vez, afaste-se (10 m) de outros monitores cardíacos.

O monitor de ritmo cardíaco encontrase em espera e pronto a enviar dados. Use o monitor em contacto directo com a pele, por baixo do equipamento. Deverá estar ajustado de forma a não deslizar durante o treino.

- 1. Puxe uma patilha da correia através da ranhura no monitor. Prima a patilha.
- 2. Humedeça os dois eléctrodos na parte posterior do monitor cardíaco para criar uma ligação forte entre o seu peito e o transmissor.

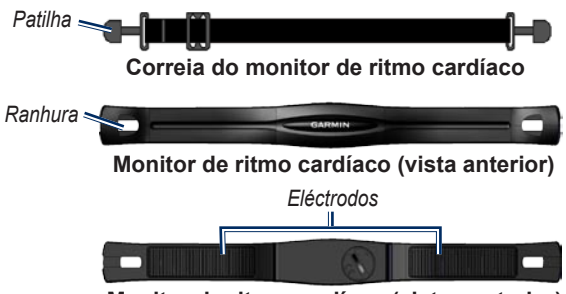

**Monitor de ritmo cardíaco (vista posterior)**

- 3. Enrole a correia em torno do peito e fixe-a ao outro lado do monitor.
- 
- **NOTA:** O logótipo Garmin deve encontrar-se com o lado direito para cima.
- 4. Prima **quit** ou **enter** para sair do modo de poupança de energia.
- 5. Coloque o Forerunner ao alcance (3 m) do monitor de ritmo cardíaco. O ícone do ritmo cardíaco aparece nas páginas do modo de treino.
- 6. Se não aparecer a indicação do ritmo cardíaco ou se for irregular, siga as dicas da [página](#page-39-0) 32. Se o problema persistir, poderá ser necessário emparelhar os sensores novamente. Consulte a [página](#page-38-0) 31.
- 

**Dica:** Defina o ritmo cardíaco máximo e ritmo cardíaco em repouso em **Definições** > **Perfil de utilizador**. Utilize o Garmin Connect ou o Garmin Training Center para personalizar as zonas de ritmo cardíaco.

#### <span id="page-13-0"></span>Como começar

Para obter instruções sobre a utilização de acessórios, consulte as [páginas](#page-38-1) 31–36.

### **Passo 6: Corra!**

- - **Dica:** Defina o seu perfil de utilizador para que o Forerunner possa calcular as calorias correctamente. Prima e mantenha sob pressão **menu** > seleccione **Definições** > **Perfil do utilizador**.
- 1. Prima e mantenha sob pressão **training**.
- 2. Prima **start** para iniciar o cronómetro.
- 3. Depois de concluída a corrida, prima **stop**.
- 4. Prima e mantenha sob pressão **reset** para guardar os dados da corrida e repor o cronómetro.

### **Passo 7: Transferir software gratuito**

O ANT Agent™ permite-lhe utilizar o Forerunner com o Garmin Connect, uma ferramenta de treino baseada na

Web e com o Garmin Training Center, uma ferramenta de treino para PC.

- 1. Visite [www.garmin.com/](www.garmin.com/forerunner405) [forerunner405](www.garmin.com/forerunner405).
- 2. Siga as instruções do ecrã para transferir e instalar o ANT Agent.

### <span id="page-13-1"></span>**Passo 8: Emparelhar o computador e o Forerunner**

- - **NOTA:** Antes de ligar o USB ANT Stick™ ao computador, tem de transferir o software, conforme indicado no passo 7, para que os controladores USB necessários sejam instalados.
- 1. Ligue o USB ANT Stick a uma porta USB disponível do computador.

<span id="page-14-0"></span>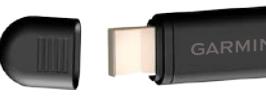

- 2. Coloque o Forerunner ao alcance (3 m) do computador.
- 3. Quando o ANT Agent detecta o Forerunner, o ANT Agent apresenta a ID da unidade e pergunta se deseja emparelhar. Seleccione **sim**.
- 4. O Forerunner deve apresentar o mesmo número que o ANT Agent. Em caso afirmativo, seleccione **sim** no Forerunner para concluir o processo de emparelhamento.

### <span id="page-14-1"></span>**Passo 9: Transferir dados para o computador**

Coloque o Forerunner ao alcance (3 m) do computador. O ANT Agent transfere automaticamente dados entre o Forerunner e Garmin Connect ou o Garmin Training Center.

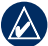

**NOTA:** Se tiver muitos dados, este processo poderá demorar algum tempo. As funções do Forerunner não estão disponíveis durante a transferência de dados.

Utilize o Garmin Connect ou o Garmin Training Center para visualizar e analisar os seus dados.

### <span id="page-15-0"></span>Modo de hora/data

# **Modo de hora/data**

Prima e mantenha sob pressão **time/ date** para aceder ao modo de hora/data.

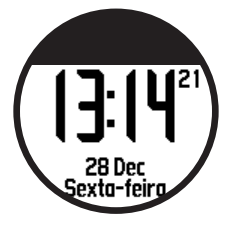

Toque no rebordo para percorrer as páginas disponíveis:

- Hora •
- Indicador da bateria •
- Alarme definido (se existir) •
- Indicador de objectivo/progresso (se existir) •
- Exercícios programados do dia transferidos do Garmin Connect ou do Garmin Training Center (se existirem) •

# <span id="page-16-0"></span>**Modo de treino**

O Forerunner oferece diversas funcionalidades de treino e definições opcionais.

### **Acerca da página de treino**

Prima e mantenha sob pressão **training** para aceder ao modo de treino. Toque no rebordo para percorrer as páginas disponíveis.

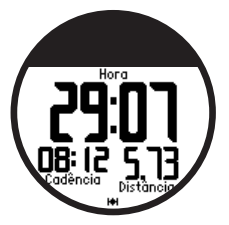

## **Modo de desporto**

Prima e mantenha sob pressão **menu** > seleccione **Treino** > **Opções** > **Modo de desporto** para seleccionar um modo de desporto.

**Corrida** é o modo de desporto predefinido. Seleccione **Bicicleta** para utilizar zonas de ritmo cardíaco, cálculos de calorias e zonas de velocidade que são específicas para o modo de bicicleta. Além disso, quando o seu histórico é carregado no computador, a actividade é designada como Bicicleta.

Para personalizar os campos de dados das páginas de treino, consulte a [página](#page-30-1) 24.

### <span id="page-17-0"></span>**Auto Pause®**

- 1. Prima e mantenha sob pressão **menu** > seleccione **Treino** > **Opções** > **Auto Pause**.
- 2. Seleccione uma das seguintes opções:
	- **Desligado •**
	- **Ritmo personalizado •** coloca o cronómetro automaticamente em pausa quando a sua velocidade passa a ser inferior a um valor especificado.
	- **Quando parado**—coloca o **•** cronómetro automaticamente em pausa quando pára de andar.
- 3. Prima **quit** para sair.

A opção Auto Pause revela-se útil se o seu percurso incluir semáforos ou outros locais onde necessite de abrandar ou parar.

# **Auto Lap®**

Pode utilizar a funcionalidade Auto Lap para marcar automaticamente uma posição específica na volta ou após ter percorrido uma determinada distância. Esta definição é útil para comparar o seu desempenho em diversos momentos da corrida (por exemplo, a cada 3 quilómetros ou numa grande subida).

#### **Para definir a funcionalidade Auto Lap:**

- 1. Prima e mantenha sob pressão **menu** > seleccione **Treino** > **Opções** > **Auto Lap**.
- 2. Seleccione **Por distância** para introduzir um valor ou **Por posição** para escolher uma opção:
	- **Premir só volta**—acciona o contador de voltas de cada vez que premir **lap** e sempre que passa novamente por um desses locais. **•**
- <span id="page-18-0"></span>**Iniciar e volta**—acciona o contador de voltas no local do GPS onde premiu **start** e em quaisquer locais da corrida onde premiu **lap**. **•**
- **Marca e volta**—acciona o contador de voltas no local específico do GPS que marcou quando seleccionou esta opção e em qualquer local durante a corrida onde premiu **lap**. **•**
- 3. Prima **quit** para sair.

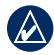

**NOTA:** Ao fazer um percurso ([página 18](#page-24-1)), utilize **Por posição** para accionar o contador de voltas em todas as posições marcadas no percurso.

### **Percorrer auto**

Utilize a funcionalidade Percorrer auto para passar automaticamente por todas as páginas de dados de treino, enquanto o cronómetro está a funcionar.

#### **Para utilizar a funcionalidade Percorrer auto:**

- 1. Prima e mantenha sob pressão **menu** > seleccione **Treino** > **Opções** > **Auto Scroll**.
- 2. Seleccione uma velocidade de apresentação: **Lenta**, **Média** ou **Rápida**.
- 3. Prima **quit** para sair.

### **Tempo**

Prima e mantenha premido **menu** > seleccione **Treino** > **Opções** > **Tempo**. Seleccione **Desligado** para que o Forerunner não mude para modo de poupança de energia quando está em modo de treino. Seleccione **Activado** para utilizar o modo de poupança de energia automático em todos os modos.

**NOTA:** O seu Forerunner só activará o modo de poupança de energia depois de um período de inactividade.

### <span id="page-19-0"></span>**Unidades de velocidade**

Prima e mantenha sob pressão **menu** > seleccione **Treino** > **Opções** > **Unidades de velocidade**.

**Ritmo**—tempo que demora a percorrer uma determinada distância.

**Velocidade**—distância percorrida numa hora, por exemplo milhas por hora ou quilómetros por hora.

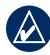

**NOTA:** A alteração das unidades de velocidade não altera os seus campos de dados personalizados ([página](#page-30-1) 24).

## **Virtual Partner®**

Prima e mantenha sob pressão **menu** > seleccione **Treino** > **Opções** > **Virtual Partner** > **Ligado**.

O Virtual Partner é uma ferramenta única, concebida para ajudá-lo a cumprir os seus objectivos de treino. O VIrtual Partner compete consigo

sempre que está a correr e o cronómetro está a funcionar.

Se alterar o ritmo/velocidade do Virtual Parnter antes de iniciar o cronómetro, essas alterações são guardadas. Se efectuar alterações no Virtual Partner durante a corrida, quando o cronómetro está a funcionar, as alterações não serão guardadas quando o cronómetro for reposto. Se efectuar alterações no Virtual Partner durante a corrida, o parceiro utiliza o novo ritmo a partir do seu local.

#### **Para alterar o ritmo do Virtual Partner:**

- 1. Prima e mantenha sob pressão **training** para aceder ao modo de treino.
- 2. Toque no rebordo para visualizar a página do Virtual Partner.

<span id="page-20-0"></span>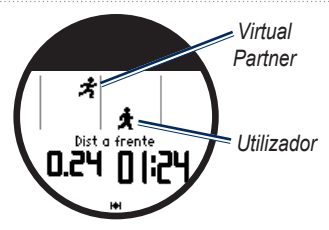

3. Toque e arraste para a direita para aumentar o ritmo do Virtual Partner. Toque e arraste para a esquerda para reduzir o ritmo do Virtual Partner.

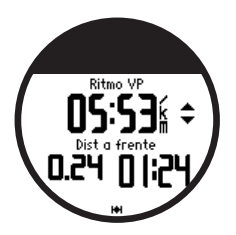

4. Para guardar as alterações, toque no rebordo ou aguarde o fim do tempo de utilização da página.

# **Exercícios**

Prima e mantenha sob pressão **menu** > seleccione **Treino** > **Exercícios** para escolher o tipo de exercício adequado para si.

Os exercícios simples, intervalados e de ritmo cardíaco são substituídos sempre que criar um exercício do mesmo tipo. Os exercícios avançados têm de ser criados no Garmin Connect ou no Garmin Training Center.

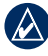

**NOTA:** Ao realizar um exercício, toque no rebordo para visualizar mais páginas de dados.

Quando completar todas as etapas do treino, é apresentada a mensagem "Treino Terminado".

#### **Para interromper um treino:**

- 1. Prima **stop**.
- 2. Prima e mantenha sob pressão **reset**.

### <span id="page-21-0"></span>Modo de treino

### **Exercícios simples**

Os exercícios simples podem basear-se nos seguintes objectivos personalizados:

- Tempo •
- Distância •
- Calorias •

#### **Para configurar um exercício simples:**

- 1. Prima e mantenha sob pressão **menu** > seleccione **Treino** > **Exercícios** > **Simples**.
- 2. Seleccione o **Tipo** de exercício simples.
- 3. Introduza o valor da **Duração**.
- 4. Seleccione **Efectuar Treino**.
- 5. Prima **start**.

### **Exercícios de ritmo cardíaco**

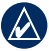

**nota:** É necessário um monitor de ritmo cardíaco para utilizar este tipo de exercícios.

Pode utilizar o Forerunner para

treinar utilizando uma zona de ritmo cardíaco específica ou um intervalo personalizado de batimentos por minuto (bpm). As definições de Tipo e Duração funcionam da mesma forma que um exercício simples.

#### **Para criar um exercício de ritmo cardíaco:**

- 1. Prima e mantenha sob pressão **menu** > seleccione **Treino** > **Exercícios** > **Ritmo cardíaco**.
- 2. Seleccione a **Zona** que pretende utilizar. Os valores mínimo e máximo do ritmo cardíaco são definidos automaticamente com base nas suas zonas de ritmo cardíaco. Para mais informações sobre as zonas de ritmo cardíaco, consulte a [página](#page-40-0) 33 e a [página](#page-50-1) 43.  $\bigcap$

Seleccione **Personalizado** para definir os seus próprios valores mínimo e máximo do ritmo cardíaco (bpm).

<span id="page-22-0"></span>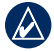

- **nota:** O valor mínimo é de 35 bpm. O valor máximo é de 250 bpm. Ao introduzir valores de bpm personalizados, os valores mínimo e máximo têm de ter uma diferença de, pelo menos, 5 bpm.
- 3. Seleccione o **Tipo** de exercício de ritmo cardíaco.
- 4. Introduza o valor da **Duração**.
- 5. Seleccione **Efectuar Treino**.
- 6. Prima **start**.

### **Exercícios intervalados**

Pode criar exercícios intervalados com o Forerunner. Os intervalos podem basear-se em tempo ou distância de corrida e períodos de descanso do exercício.

#### **Para criar um exercício intervalado:**

- 1. Prima e mantenha sob pressão **menu** > seleccione **Treino** > **Exercícios** > **Intervalado**.
- 2. Seleccione o **Tipo** de exercício intervalado.
- 3. Introduza o valor da **Duração**.
- 4. Seleccione o **Tipo de períodos de descanso**.
- 5. Introduza o valor da **Duração**.
- 6. Introduza o valor das **Repetições**.
- 7. Seleccione **Aquecimento Sim** e **Arrefecimento Sim** (opcional).
- 8. Seleccione **Efectuar Treino**.
- 9. Prima **start**.

Se estiver a fazer o aquecimento ou arrefecimento, prima **lap** no final da volta de aquecimento para iniciar o primeiro intervalo. No final do último intervalo, o Forerunner inicia automaticamente uma volta de arrefecimento. Quando terminar o arrefecimento, prima **lap** para concluir o treino.

À medida que se aproxima o final de cada intervalo, um alarme faz a contagem decrescente até ao início de um novo intervalo. Para terminar um intervalo antecipadamente, prima o botão **lap/reset**.

### <span id="page-23-0"></span>**Exercícios avançados**

Os exercícios avançados podem incluir objectivos para cada etapa do exercício e distâncias, tempos e calorias diferentes. Utilize o Garmin Connect ou o Garmin Training Center para criar e editar exercícios e para os transferir para o Forerunner. Também pode programar exercícios utilizando o Garmin Connect ou o Garmin Training Center. Pode planear exercícios com antecedência e guardá-los no Forerunner.

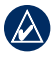

**nota:** Para mais informações sobre a transferência de dados para o Forerunner, consulte a [página](#page-14-1) 9.

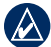

**Dica:** No modo de hora/data, toque no rebordo para ver o exercício programado do dia. Prima **enter** para fazer o exercício.

#### **Para iniciar um exercício avançado:**

- 1. Prima e mantenha sob pressão **menu** > seleccione **Treino** > **Exercícios** > **Avançado**.
- 2. Seleccione o exercício.
- 3. Seleccione **Efectuar Treino**.
- 4. Prima **start**.

Depois de iniciar um exercício avançado, o Forerunner apresenta cada etapa, incluindo o nome da etapa, o objectivo (se definido) e os dados do exercício actual.

À medida que se aproxima o final de cada etapa, um alarme faz a contagem decrescente até ao início de uma nova etapa.

<span id="page-24-0"></span>**Para terminar antecipadamente uma etapa do exercício avançado:** Prima o botão **lap/reset**.

#### **Para eliminar um exercício avançado:**

- 1. Prima e mantenha sob pressão **menu** > seleccione **Treino** > **Exercícios** > **Avançado**.
- 2. Seleccione o exercício.
- 3. Seleccione **Apagar Treino** > **Sim**.
- 4. Prima **quit** para sair.

### <span id="page-24-1"></span>**Percursos**

Outra forma de utilizar o Forerunner em treinos personalizados consiste em seguir percursos com base em actividades guardadas anteriormente. Poderá seguir o percurso tentando igualar ou ultrapassar os objectivos previamente definidos. Poderá ainda competir contra o Virtual Partner no treino em percursos.

### **Criar percursos**

Utilize o Garmin Connect ou o Garmin Training Center para criar percursos e respectivos pontos e para os transferir para o Forerunner.

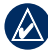

**nota:** Para mais informações sobre a transferência de dados para o Forerunner, consulte a [página](#page-14-1) 9.

#### **Para iniciar um percurso:**

- 1. Prima e mantenha sob pressão **menu** > seleccione **Treino** > **Percursos**.
- 2. Seleccione um percurso a partir da lista.
- 3. Seleccione **Efectuar Percurso**.
- 4. Prima **start**. O Historial é guardado, mesmo se não se encontra no percurso.

Quando estiver a seguir um percurso no modo de treino, toque no rebordo para visualizar a página de navegação.

Para terminar um percurso manualmente, prima **stop** > prima e mantenha sob pressão **reset**.

#### <span id="page-25-0"></span>Modo de treino

#### **Fazer um percurso**

Pode incluir um aquecimento antes do início do percurso. Prima **start** para iniciar o percurso e proceda ao aquecimento. Mantenha-se afastado do percurso durante o aquecimento. Quando estiver pronto para iniciar o percurso dirija-se para ele. Quando se encontrar em qualquer parte do percurso, o Forerunner apresenta a mensagem "No percurso".

Quando inicia um percurso, o seu Parceiro virtual fá-lo também. Se estiver a fazer o aquecimento e não se encontrar no percurso, a primeira vez que entrar no percurso o Parceiro virtual voltará a começar a partir do seu local actual.

Se se desviar do percurso, o Forerunner apresenta a mensagem "Fora do percurso". Utilize a página de navegação para encontrar o caminho de volta ao percurso.

#### **Para eliminar um percurso:**

- 1. Prima e mantenha sob pressão **menu** > seleccione **Treino** > **Percursos**.
- 2. Seleccione um percurso a partir da lista.
- 3. Seleccione **Apagar Percurso**.
- 4. Seleccione **Sim** para eliminar o percurso.
- 5. Prima **quit** para sair.

# <span id="page-26-0"></span>**Modo de GPS**

Prima e mantenha sob pressão **GPS** para visualizar o menu do GPS.

**Satélites**—visualize informações sobre os sinais de GPS que o Forerunner está actualmente a receber. As barras pretas representam a potência de cada sinal de satélite. O número do satélite aparece sob cada uma das barras. A precisão do GPS aparece no fundo da página.

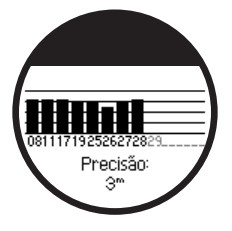

<span id="page-26-1"></span>**GPS**—liga ou desliga o GPS (para utilização no interior).

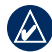

**Nota:** Quando o GPS está desligado, não estão disponíveis os dados da velocidade e da distância, a menos que esteja a utilizar um podómetro.

**Guardar local**—guarda o local actual. Prima **enter** para editar o local. Prima **quit** para sair.

#### **Para assinalar um local conhecido através de coordenadas:**

- 1. Prima e mantenha sob pressão **GPS** > seleccione **Guardar local**.
- 2. Prima **enter** > seleccione **Posição**.
- 3. Introduza as coordenadas conhecidas.
- 4. Edite o nome e a elevação (opcional) do local.

**Ir para local**—seleccione um local da lista e, em seguida, seleccione **Ir**. O Forerunner irá conduzi-lo ao local guardado utilizando a página de navegação.

<span id="page-27-0"></span>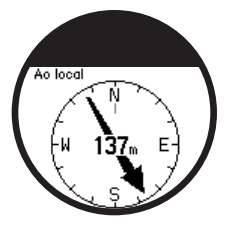

Para parar a navegação para o local, prima **quit** > seleccione **Stop Go To**.

#### **Para editar um local:**

- 1. Prima e mantenha sob pressão **GPS** > seleccione **Ir para local**.
- 2. Seleccione o local que gostaria de editar.
- 3. Seleccione **Editar**.
- 4. Seleccione uma opção para editar.

Para eliminar um local, prima e mantenha sob pressão **GPS** > seleccione **Ir para local**. Seleccione o local que gostaria de eliminar. Seleccione **Eliminar** > **Sim**.

**Voltar ao início**—leva-o de volta ao ponto de partida.

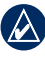

**NOTA:** Tem de ligar o cronómetro para utilizar a opção Regressar ao início.

# **Acerca do GPS**

O Sistema de Posicionamento Global (GPS) é um sistema de navegação baseado em satélite, que é constituído por uma rede de 24 satélites. O GPS funciona em quaisquer condições meteorológicas, em qualquer parte do mundo, 24 horas por dia. A sua utilização não depende de taxas de subscrição nem de custos de instalação.

Para mais informações, visite <www.garmin.com/aboutGPS>.

# **Histórico**

<span id="page-28-0"></span>O Forerunner guarda automaticamente o histórico quando inicia o cronómetro. O Forerunner pode gravar até 1000 voltas e aproximadamente 20 horas de dados de registo de trajecto detalhados (ao gravar aproximadamente 1 ponto de trajecto a cada 4 segundos). Os dados do registo de trajecto incluem a sua posição no GPS (quando disponível) e dados complementares, como o ritmo cardíaco.

Quando a memória do Forerunner está cheia, os dados mais antigos de registo de trajecto são substituídos. Carregue o seu histórico no Garmin Connect ou o Garmin Training Center periodicamente, para guardar todos os seus dados (consulte a [página 9](#page-14-0)).

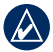

**NOTA: O Forerunner** não elimina ou substitui automaticamente os dados de resumo das voltas. Consulte a página seguinte para saber como eliminar os dados das voltas.

# **Eliminar o histórico**

Depois de transferir o histórico para o Garmin Connect ou o Garmin Training Center, pode eliminá-lo do Forerunner.

- 1. Prima e mantenha sob pressão **menu** > seleccione **Histórico** > **Eliminar**.
- 2. Seleccione uma opção:
	- **Todas as actividades** elimina todas as actividades do histórico. **•**
	- **Actividades antigas**—elimina as actividades gravadas há mais de um mês. **•**
	- **Totais**—repõe todos os seus totais. **•**

# <span id="page-29-0"></span>**Visualizar actividades**

Pode visualizar os seguintes dados no Forerunner: tempo, distância, ritmo/velocidade médio, calorias, ritmo cardíaco médio (quando aplicável) e cadência média (quando aplicável).

- 1. Prima e mantenha sob pressão **menu** > seleccione **Histórico** > **Actividades**.
- 2. Utilize o rebordo para percorrer as actividades. Toque no rebordo para visualizar as informações das voltas.
- 3. Prima **quit** para sair.

### **Eliminar corridas e voltas individuais**

- 1. Prima e mantenha sob pressão **menu** > seleccione **Histórico** > **Actividades**.
- 2. Utilize o rebordo para percorrer as actividades. Toque no rebordo para visualizar as informações das voltas.
- 3. Prima e mantenha sob pressão **reset** ao visualizar a corrida ou volta.
- 4. Seleccione **Sim**.

## **Visualizar totais**

O Forerunner grava a distância total percorrida e o tempo que fez exercício com o Forerunner.

- 1. Prima e mantenha sob pressão **menu** > seleccione **Histórico** > **Totais**.
- 2. Prima **quit** para sair.

# **Visualizar objectivos**

Utilizando o Garmin Connect, pode definir diferentes tipos de objectivos e enviá-los para o Forerunner. O Forerunner regista o seu progresso tendo em vista os objectivos.

- 1. Prima e mantenha sob pressão **menu** > seleccione **Histórico** > **Objectivos**.
- 2. Prima **quit** para sair.

# **Definições**

<span id="page-30-0"></span>Prima e mantenha sob pressão **menu** > seleccione **Definições**.

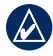

**DICA:** Quando terminar a selecção de opções ou a introdução de valores no Forerunner, prima **enter** para guardar a definição.

## **Campos dados**

Pode mostrar/ocultar as páginas seguintes e personalizar até três campos de dados em cada uma das páginas:

- Treino 1 (sempre mostrado) •
- Treino 2 •
- Treino 3 •
- Ritmo cardíaco (aparece apenas quando o Forerunner está a receber a indicação do ritmo cardíaco) •

**Para definir os campos de dados:**

- 1. Prima e mantenha sob pressão **menu** > seleccione **Definições** > **Campos de dados**.
- 2. Seleccione uma das páginas de treino.
- 3. Seleccione o número de campos de dados.
- 4. Utilize o rebordo para seleccionar e alterar os campos de dados.

### <span id="page-30-1"></span>**Opções dos campos de dados**

\* Indica um campo com unidades imperiais ou métricas.

\*\* Requer um acessório opcional.

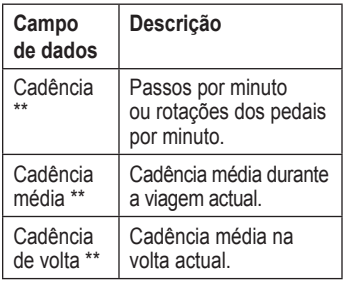

#### <span id="page-31-0"></span>Definições

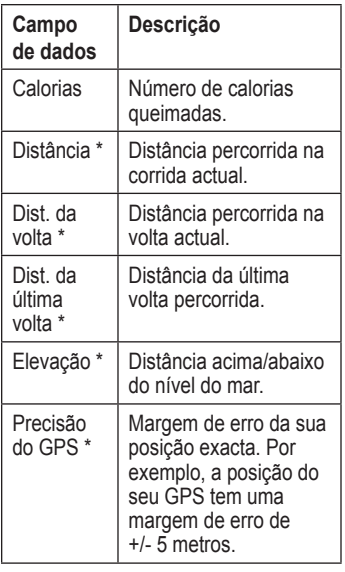

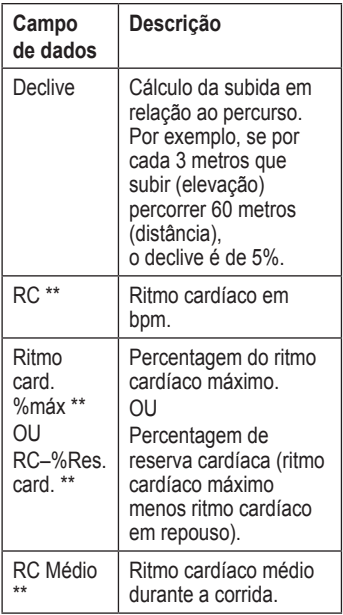

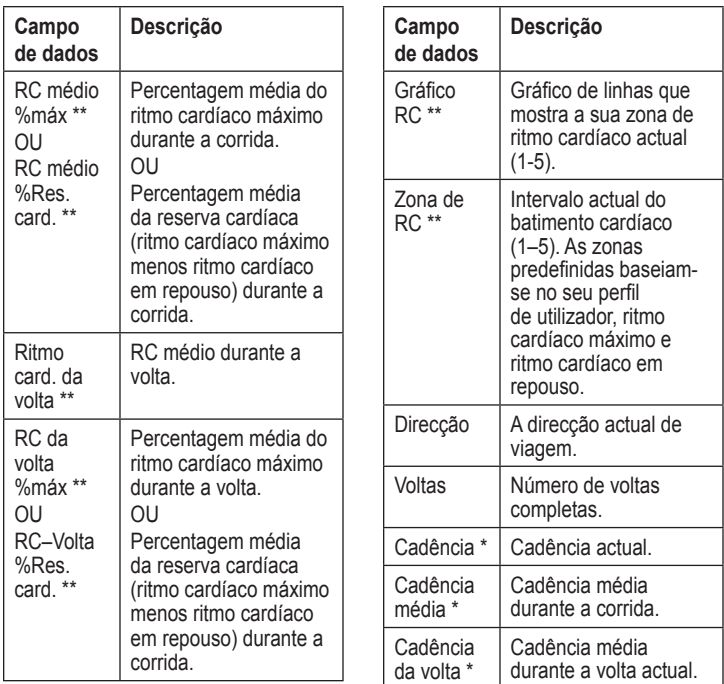

. . . . .

#### <span id="page-33-0"></span>Definições

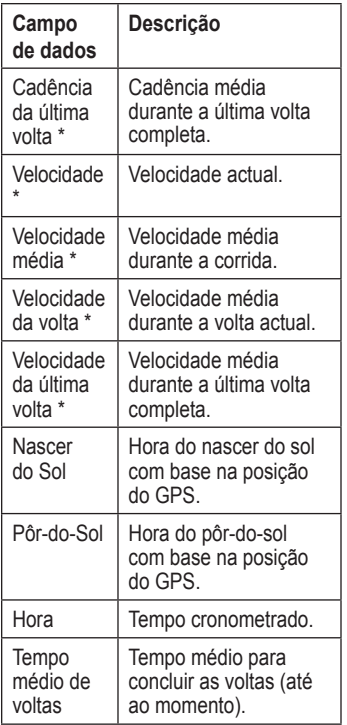

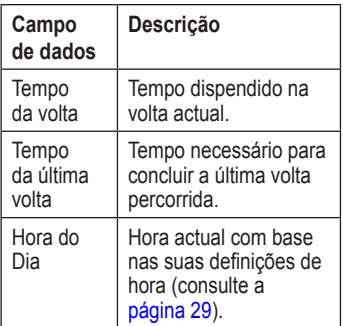

### <span id="page-34-0"></span>**Perfil de Utilizador**

Prima e mantenha sob pressão **menu** > seleccione **Definições** > **Perfil do utilizador**. O Forerunner utiliza informações sobre si que introduz para calcular o consumo de calorias. Defina o seu perfil de utilizador antes de utilizar o Forerunner para se certificar de que está a gravar dados correctos.

### **Alarmes**

Prima e mantenha premido **menu** > seleccione **Definições** > **Alarmes**.

**Definir alarme**—ligar ou desligar alarme. Quando o alarme estiver ligado, toque no rebordo no modo hora/ data para visualizar a hora do alarme.

**Definir hora**—utilize o rebordo para definir a hora do alarme.

**Tipo**—defina o alarme como **Diário** ou **Único**.

#### **Quando o alarme soar:**

- Toque no rebordo para silenciar o alarme. •
- Prima **enter** para repetir o alarme dentro de 9 minutos.
- Prima **quit** para desligar o alarme. •
- Não realizar qualquer acção. Depois de 1 minuto, o alarme pára e entra em modo de repetição. Depois de 1 hora, o alarme desligase automaticamente. •

### **Hora**

O Forerunner acerta automaticamente a hora do dia utilizando sinais de satélite GPS. Se a bateria ficar gasta, tem de carregá-la e adquirir os sinais de satélites para voltar a acertar a hora.

Prima e mantenha sob pressão **menu** > seleccione **Definições** > **Hora**.

**Formato da hora**—seleccione **12 horas** ou **24 horas**.

#### <span id="page-35-0"></span>Definições

**Fuso horário**—seleccione o seu fuso horário ou o de uma cidade próxima.

**Horário de Verão**—seleccione **Sim**, **Não** ou **Auto**. A definição Auto ajusta a hora automaticamente, de acordo com o seu fuso horário.

**Hora2**—liga ou desliga a hora2. Quando a hora2 está ligada, pode definir **Formato da hora2**, **Fuso horário2** e **Horário de Verão2**.

Quando a Hora2 estiver activa, prima **enter** no modo de hora para obter a hora $2 O$  ícone  $T2$  ou  $T1$  surge próximo da hora.

### **Sistema**

Prima e mantenha sob pressão **menu** > seleccione **Definições** > **Sistema**.

**Idioma**—altera o idioma do texto apresentado no ecrã. A mudança do idioma de texto não implica a mudança do idioma dos dados introduzidos pelo utilizador, como os nomes dos percursos.

**Tons de alerta**—liga ou desliga os tons de mensagem.

**Tons das teclas**—liga ou desliga os tons dos botões e do rebordo.

**Sensibilidade**—seleccione o nível de sensibilidade ao toque do rebordo. Seleccione **Elevada** para que o rebordo responda a um toque mais leve do que com a opção **Baixa**.

<span id="page-35-1"></span>**Contraste**—seleccione o contraste do ecrã.

**Acerca**—consulte a versão do software, a versão do GPS e a ID da unidade.

**Unidades**—seleccione **Imperiais** ou **Métricas** para as unidades de medida.

### <span id="page-36-0"></span>**Retro-iluminação**

Prima e mantenha sob pressão **menu** > seleccione **Definições** > **Sistema** > **Retro-iluminação**.

**Modo**—seleccione como a retro-iluminação se acende. Seleccione **Manual** para que a retro-iluminação se acenda, durante o tempo estipulado, premindo o rebordo com dois dedos. Seleccione **Teclas e alertas** para que a retro-iluminação se acenda uma vez premindo com dois dedos e sempre que uma tecla seja premida ou surja uma mensagem de alerta. Seleccione **Desligada** para que a retro-iluminação esteja sempre desligada.

**Tempo de utilização**—defina o tempo durante o qual a retro-iluminação permanece acesa. Utilize uma definição de tempo curta para conservar a carga da bateria.

**Brilho**—ajuste o brilho.

# **ANT+**

### **Acessórios**

Consulte as [páginas 31–36](#page-38-1) para obter informações sobre os acessórios.

### <span id="page-36-1"></span>**Computador**

Afaste-se (10 m) de outros acessórios ANT+Sport quando o Forerunner estiver a tentar o emparelhamento com o computador pela primeira vez.

- 1. Verifique se o computador está preparado para carregar dados e o emparelhamento está activado no ANT Agent. Consulte a [página](#page-30-1) 24.
- 2. Prima e mantenha sob pressão **menu** > seleccione **Definições** > **ANT+Sport** > **Computador**.
- 3. Seleccione **Emparelhamento** > **Ligado**.
- 4. Coloque o Forerunner ao alcance (3 m) do computador.
- 5. Quando o ANT Agent detecta o Forerunner, o ANT Agent apresenta a ID da unidade e pergunta se deseja emparelhar. Seleccione **sim**.

#### <span id="page-37-0"></span>Definições

6. O Forerunner deve apresentar o mesmo número que o ANT Agent. Em caso afirmativo, seleccione **sim** no Forerunner para concluir o processo de emparelhamento.

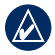

**NOTA:** Pode impedir que o Forerunner transfira dados para/de qualquer computador, mesmo que esteja emparelhado. Prima e mantenha sob pressão **menu** > seleccione **Definições** > **ANT+Sport** > **Computador** > **Activado** > **Não**.

#### **Enviar todos os dados**

Por predefinição, o Forerunner envia apenas os dados novos para o computador. Contudo, pode obrigar o Forerunner a enviar todos os dados para o computador. Prima e mantenha sob pressão **menu** > seleccione **Definições** > **ANT+Sport** > **Computador** > **Forçar Enviar** > **Sim**. Todos os dados serão novamente enviados.

### **Unidade para unidade**

Pode transferir exercícios avançados, percursos e locais para e de outro Forerunner 405.

- 1. No Forerunner transmissor, prima e mantenha sob pressão **menu** > seleccione **Definições** > **ANT+Sport** > **Unidade para unidade** > **Transferir**. Seleccione os dados que pretende enviar.
- 2. No Forerunner receptor, prima e mantenha sob pressão **menu** > seleccione **Definições** > **ANT+Sport** > **Unidade para unidade** > **Receber**.

O Forerunner transmissor liga ao outro Forerunner e envia os dados.

# <span id="page-38-1"></span><span id="page-38-0"></span>**Utilizar acessórios**

Os seguintes acessórios ANT+Sport são compatíveis com o Forerunner 405:

- Monitor de ritmo cardíaco •
- Podómetro •
- Sensor de velocidade e de cadência para bicicleta GSC™ 10 •
- USB ANT Stick (consulte a [página](#page-13-1) 9 e a [página](#page-36-1) 29) •

Para adquirir acessórios, aceda a <http://buy.garmin.com>ou contacte o seu representante Garmin.

### **Emparelhar acessórios**

Se adquiriu um sensor com tecnologia sem fios ANT+Sport, será necessário emparelhá-lo com o Forerunner.

Emparelhar consiste em ligar os acessórios ANT+Sport, como o monitor de ritmo cardíaco, ao Forerunner.

O processo de emparelhamento demora apenas alguns segundos quando os acessórios estão activados e a funcionar correctamente. Quando está emparelhado, o Forerunner recebe apenas dados do respectivo acessório, mesmo que esteja ao alcance de outros acessórios.

Após emparelhar pela primeira vez, o Forerunner reconhece automaticamente o acessório sempre que o activar.

#### <span id="page-38-2"></span>**Para emparelhar acessórios:**

- 1. Afaste-se (10 m) de outros acessórios. Coloque o acessório a emparelhar ao alcance (3 m) do Forerunner.
- 2. Prima e mantenha sob pressão **menu** > seleccione **Definições** > **ANT+Sport** > **Acessórios**.

#### <span id="page-39-0"></span>Utilizar acessórios

- 3. Seleccione o acessório.
- 4. Seleccione **Activado** > **Sim**.
- 5. Percorra para visualizar **Estado**. Se o Forerunner não conseguir emparelhar com o acessório, seleccione **Voltar a detectar**.

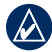

**Dica:** O acessório tem de enviar dados para concluir o processo de emparelhamento. Tem de usar o monitor de ritmo cardíaco, dar um passo com o podómetro ou pedalar na bicicleta com o GSC 10.

## **Ícones de estado**

No modo de treino, o ícone do acessório pisca quando o Forerunner tenta detectar o novo acessório. O ícone é apresentado continuamente quando o acessório está emparelhado.

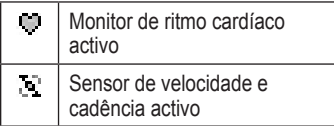

đЛ

Podómetro activo

### **Monitor de ritmo cardíaco**

Para obter informações sobre como colocar o monitor de ritmo cardíaco, consulte a [página 5](#page-11-1).

### <span id="page-39-1"></span>**Dicas para utilizar o monitor de ritmo cardíaco**

Se os dados de ritmo cardíaco que obtém forem incorrectos ou irregulares, recorra às seguintes dicas.

- Certifique-se de que o monitor de ritmo cardíaco se encontra ajustado ao seu corpo. •
- Volte a aplicar água, saliva ou gel para eléctrodos nos eléctrodos. •
- Limpe os eléctrodos. Os resíduos de sujidade e suor nos eléctrodos podem interferir com os sinais de ritmo cardíaco. •
- Vista uma camisa de algodão ou molhe a sua camisa, se tal •

<span id="page-40-1"></span>for adequado à sua actividade. As fibras sintéticas podem entrar em contacto com o monitor de ritmo cardíaco e criar electricidade estática, interferindo desta forma com os sinais cardíacos.

Afaste-se de fontes de campos electromagnéticos fortes e de alguns sensores sem fios de 2.4 GHz, que podem interferir com o monitor de ritmo cardíaco. As fontes de interferência podem incluir linhas eléctricas de altíssima voltagem, motores eléctricos, fornos microondas, telefones sem fios de 2,4 GHz e pontos de acesso LAN sem fios. •

### <span id="page-40-0"></span>**Zonas de ritmo cardíaco**

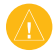

**ATENÇÃO:** Consulte o seu médico, que lhe indicará quais as zonas/objectivos de ritmo cardíaco adequados para a sua condição física e de saúde.

Muitos atletas utilizam zonas de batimento cardíaco para medir e aumentar a sua força cardiovascular e melhorar a sua capacidade física. Uma zona de batimento cardíaco é um intervalo definido de batimentos cardíacos por minuto. As cinco zonas de batimento cardíaco estão numeradas com uma intensidade crescente de 1-5. O Forerunner define as zonas de ritmo cardíaco (consulte a tabela na [página 45\)](#page-50-0) baseando-se nos ritmos cardíacos máximo e em repouso que indicou no perfil de utilizador (consulte a [página 28](#page-33-0)).

Pode também personalizar as suas zonas de ritmo cardíaco no perfil de utilizador do Garmin Connect ou do Garmin Training Center. Depois de personalizar as suas zonas de ritmo cardíaco, transfira os dados para o Forerunner.

#### <span id="page-41-0"></span>Utilizar acessórios

#### **Como é que as zonas de batimento cardíaco afectam os seus objectivos físicos?**

A compreensão das suas zonas de batimento cardíaco pode ajudá-lo a aumentar e a melhorar a sua capacidade física se respeitar estes princípios:

- O seu ritmo cardíaco é uma boa medida da intensidade do exercício. •
- O treino de determinadas zonas de batimento cardíaco pode ajudá-lo a melhorar a capacidade e força cardiovasculares. •
- O conhecimento das suas zonas de batimento cardíaco pode prevenir exercício físico excessivo e diminuir o risco de lesões.

### **Pilha do monitor de ritmo cardíaco**

O monitor de ritmo cardíaco contém uma pilha CR2032 substituível.

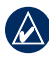

**NOTA:** Contacte o departamento de tratamento de resíduos da sua área de residência de

modo a obter instruções sobre como eliminar correctamente as pilhas.

#### **Para substituir a pilha:**

- 1. Localize a tampa circular do compartimento da pilha, na parte posterior do monitor.
- 2. Com uma moeda, rode a tampa para a esquerda de modo a que a seta aponte para **OPEN**.

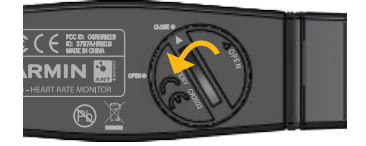

3. Remova a tampa e substitua a pilha, com a face positiva virada para cima.

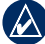

**Nota:** Tenha cuidado para não danificar ou perder a anilha da tampa.

<span id="page-42-0"></span>4. Com uma moeda, rode a tampa para a direita de modo a que a seta aponte para **CLOSE**.

# **Podómetro**

O Forerunner é compatível com o podómetro. Pode utilizar o podómetro para enviar dados para o Forerunner quando treina no interior, o sinal do GPS é fraco ou quando perde os sinais dos satélites. O podómetro encontra-se em espera e pronto a enviar dados (tal como o monitor de ritmo cardíaco). Tem de emparelhar o podómetro com o Forerunner. Consulte a [página](#page-38-2) 31.

### **Calibrar o podómetro**

A calibração do podómetro é opcional e pode aumentar a precisão. Existem três formas de ajustar a calibração: distância, GPS e manual.

#### **Calibração por distância**

Para obter os melhores resultados, o podómetro deve ser calibrado utilizando a faixa interior de uma pista de atletismo. Uma pista de atletismo (2 voltas = 800 m) é mais exacta do que uma passadeira.

- 1. Prima e mantenha sob pressão **menu** > seleccione **Definições** > **ANT+Sport** > **Acessórios** > **Podómetro** > **Calibrar** > **Distância**.
- 2. Seleccione uma distância.
- 3. Prima **start** para iniciar a gravação.
- 4. Corra ou ande a respectiva distância.
- 5. Prima **stop**.

#### **Calibração por GPS**

Necessita de sinais de GPS para calibrar o podómetro utilizando o GPS.

- 1. Prima e mantenha sob pressão **menu** > seleccione **Definições** > **ANT+Sport** > **Acessórios** > **Podómetro** > **Calibrar** > **GPS**.
- 2. Prima **start** para iniciar a gravação.

#### <span id="page-43-0"></span>Utilizar acessórios

3. Corra ou ande aproximadamente 1000 m. O Forerunner informa-o quando tiver percorrido uma distância suficiente.

#### **Calibração manual**

Se, quando corre, a distância do podómetro parece ligeiramente superior ou inferior, pode ajustar manualmente o factor de calibração.

Prima e mantenha sob pressão **menu** > seleccione **Definições** > **ANT+Sport** > **Acessórios** > **Podómetro** > **Factor de calibração**. Ajuste o factor de calibração. Aumente o factor de calibração se a distância for muito pequena e reduza-o se a distância for muito grande.

# **GSC 10**

O Forerunner é compatível com o sensor de velocidade e cadência para bicicleta GSC 10. Tem de emparelhar o GSC 10 com o Forerunner. Consulte a [página](#page-38-2) 31.

### **Calibrar o sensor para bicicleta**

A calibração do sensor para bicicleta é opcional e pode aumentar a precisão.

- 1. Prima e mantenha sob pressão **menu** > seleccione **Definições** > **ANT+Sport** > **Acessórios** > **Sensor para bicicleta** > **Calibração**.
- 2. Seleccione **Manual** para introduzir o tamanho da roda. Seleccione **Auto** para permitir que o GPS determine o tamanho da roda.

# **Anexo**

### <span id="page-44-0"></span>**Reiniciar o Forerunner**

Se o Forerunner estiver bloqueado, reinicie o Forerunner. Prima e mantenha sob pressão **enter** e **quit** simultaneamente até que o ecrã se apague (cerca de 7 segundos). Este procedimento não elimina os seus dados nem as suas definições.

### **Apagar os dados do utilizador**

Para apagar/eliminar todos os dados do utilizador, prima e mantenha sob pressão **enter** e **quit** simultaneamente até que o ecrã se apague (cerca de 7 segundos) para reiniciar o Forerunner. Continue a premir o botão **quit**, mas solte o botão **enter**. Siga as instruções no ecrã.

### **Actualizar o Software do Forerunner Utilizando o Garmin Connect**

Visite [www.garmin.com/forerunner405](www.garmin.com/forerunner405/owners) [/owners](www.garmin.com/forerunner405/owners) para obter mais informação acerca do software com base na Internet Garmin Connect.

Se houver novo software disponível, o Garmin Connect alerta-o para actualizar o software do Forerunner. Siga as instruções para actualizar o software. Certifique-se de que o dispositivo permanece ao alcance do computador durante o processo de actualização.

### <span id="page-45-1"></span><span id="page-45-0"></span>**Informações acerca das pilhas**

A duração efectiva da bateria depende da utilização dos seguintes itens: GPS, retro-iluminação, ligação ao computador ANT+Sport e tempo no modo de poupança de energia.

Tendo a bateria a carga completa, o Forerunner aguente uma semana se treinar durante 30 minutos por dia com o GPS e o Forerunner estiver no modo de poupança de energia no tempo restante.

Tendo a bateria a carga completa, o Forerunner aguenta até 2 semanas no modo de poupança de energia.

Tendo a bateria a carga completa, o Forerunner aguenta até 8 horas com o GPS ligado.

# **Especificações**

### **Forerunner**

**Dimensão do relógio:** 47,75 mm de largura  $\times$  70,5 mm, de comprimento  $\times$ 16,4 mm de espessura

**Peso:** 60 g

**Ecrã:** 27 mm de diâmetro, 124 × 95 pixels de resolução, com retro-iluminação LED.

**Impermeabilidade:** IPX7. Não foi concebido para utilização na prática de natação.

#### **Armazenamento de dados:**

aproximadamente 20 horas de dados (presumindo que é gravado 1 ponto de trajecto a cada 4 segundos).

**Memória:** até 1000 voltas; 100 locais do utilizador (pontos de passagem).

**Interface do computador:** USB ANT Stick sem fios

<span id="page-46-0"></span>**Tipo de bateria:** bateria de iões de lítio recarregável de 300 mAh

**Duração da bateria:** até 8 horas no modo de GPS; até 2 semanas no modo de poupança de energia.

**Intervalo de temperaturas de funcionamento:** -15 °C–50 °C

**Intervalo de temperaturas de carregamento:** -0 °C–50 °C

**Frequência/protocolo rádio:** 2.4 GHz/protocolo de comunicações sem fios ANT+Sport da Dynastream®

**Antena GPS:** interna, tipo patch

**Receptor GPS:** integrado, de alta sensibilidade

#### **USB ANT Stick Tamanho:** 59 mm  $\times$  18 mm  $\times$  7 mm  $(2,32 \text{ pol.} \times 0.71 \text{ pol.} \times 0.28 \text{ pol.})$

**Peso:** 6 g (0,01 lbs)

**Alcance de transmissão:** aproximadamente 5 m

**Temperatura de funcionamento:**  $-10$  °C – 50 °C

**Frequência/protocolo rádio:** 2.4 GHz/protocolo de comunicações sem fios ANT+Sport da Dynastream

**Fonte de alimentação:** USB

### **Monitor de ritmo cardíaco**

**Tamanho:**  $34.7 \text{ cm} \times 3.4 \text{ cm} \times 1.1 \text{ cm}$ 

**Peso:** 44 g

**Impermeabilidade:** 10 m

#### **Alcance de transmissão:** aproximadamente 3 m

*Manual do utilizador do Forerunner 405 41*

#### <span id="page-47-0"></span>Anexo

**Pilha:** CR2032 substituível (3 volt)

**Vida útil da pilha:** aproximadamente 3 anos (1 hora por dia)

**Temperatura de funcionamento:**  $-10$  °C – 50 °C

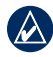

**NOTA:** Em tempo frio, use vestuário adequado para manter o monitor de ritmo cardíaco próximo da sua temperatura corporal.

#### **Frequência/protocolo rádio:**

2.4 GHz/protocolo de comunicações sem fios ANT+Sport da Dynastream

### **Acordo de Licenciamento do Software**

AO UTILIZAR O Forerunner, O UTILIZADOR COMPROMETE-SE A CUMPRIR OS TERMOS E CONDIÇÕES DO ACORDO DE LICENCIAMENTO DE SOFTWARE EM BAIXO. LEIA ATENTAMENTE ESTE ACORDO.

A Garmin concede uma licença limitada para utilizar o software incorporado neste dispositivo (o "Software") no formato executável binário no funcionamento normal do produto. O título, direitos de propriedade e direitos de propriedade intelectual no e para o Software permanecem propriedade da Garmin.

O adquirente reconhece que o Software é propriedade da Garmin e está protegido ao abrigo das leis de direitos de autor dos Estados Unidos da América e tratados de direitos de

<span id="page-48-0"></span>autor internacionais. O adquirente reconhece ainda que a estrutura, organização e código do Software são segredos comerciais valiosos da Garmin e que o Software no formato de código de fonte permanece um segredo comercial valioso da Garmin. O adquirente concorda em não descompilar, desmontar, modificar, proceder a montagem invertida, engenharia invertida ou reduzir a um formato legível o Software ou parte do mesmo, nem criar quaisquer trabalhos derivados baseados no Software. O adquirente concorda em não exportar ou re-exportar o Software para qualquer país que viole as leis de controlo à exportação dos Estados Unidos da América.

### **Declaração de Conformidade**

Por este meio, a Garmin declara que o Forerunner cumpre os requisitos fundamentais e restantes provisões relevantes constantes da Directiva 1999/5/CE.

Para consultar a Declaração de Conformidade integral, visite o Web site deste produto Garmin: [www.garmin.com.](www.garmin.com)

### <span id="page-49-0"></span>**Resolução de problemas**

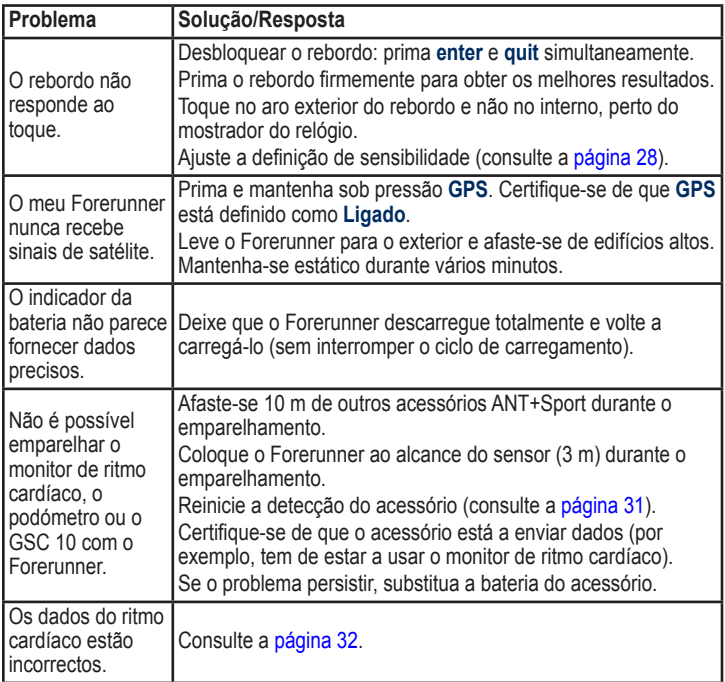

<span id="page-50-0"></span>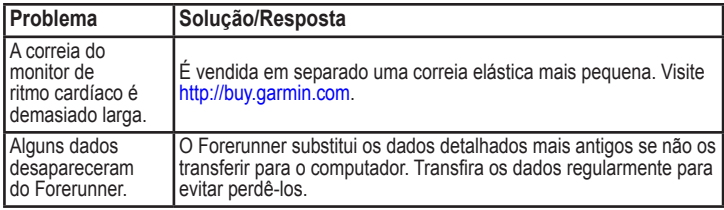

### <span id="page-50-1"></span>**Tabela de zonas de ritmo cardíaco**

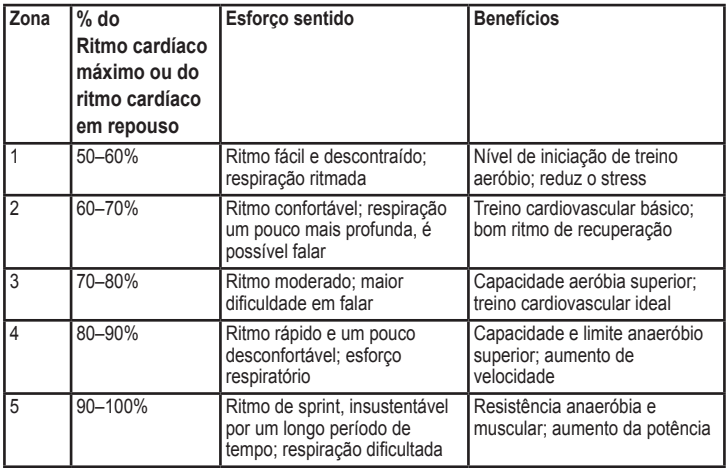

### <span id="page-51-0"></span>Índice Remissivo **Índice Remissivo**

#### **A**

acessórios [5,](#page-10-0) [31,](#page-36-0) [33](#page-38-0), [33](#page-38-0)–[38](#page-43-0) acordo de licenciamento [42](#page-47-0) acordo de licenciamento do software [42](#page-47-0) actividades [24](#page-29-0) actualização do software [39](#page-44-0) actualizar software [39](#page-44-0) alarmes [29](#page-34-0) apagar todos os dados [39](#page-44-0) assistência ao produto [i](#page-2-0) Assistência ao Produto Garmin [i](#page-2-0) Auto Lap [12](#page-17-0) Auto Pause [12](#page-17-0)

#### **B**

bateria carregar [4](#page-9-0) duração [40](#page-45-0) Informações [40](#page-45-0) bateria de iões de lítio [41](#page-46-0) batimento cardíaco campos de dados [26](#page-31-0) zonas [35](#page-40-1) bicicleta [11](#page-16-0)

#### **C**

calibrar podómetro [37](#page-42-0) sensor para bicicleta (GSC 10) [38](#page-43-0) calorias [26](#page-31-0) campos de dados [25](#page-30-0) campos de dados de cadência [25](#page-30-0) campos de dados de distância [26](#page-31-0) campos de dados de elevação [26](#page-31-0) campos de dados de tempo [28](#page-33-0) campos de dados de velocidade [28](#page-33-0) carregar dados [9](#page-14-0) contraste do ecrã [30](#page-35-0)

#### **D**

dados, enviar [32](#page-37-0) declive [26](#page-31-0) definições de hora [29](#page-34-0)

#### **E**

eliminar corridas [24](#page-29-0) exercícios avançados [19](#page-24-0) histórico [23](#page-28-0) percursos [20](#page-25-0) voltas [24](#page-29-0) emparelhar acessórios [33](#page-38-0) computador [8](#page-13-0) monitor de ritmo cardíaco [6](#page-11-0) emparelhar com computadores [8,](#page-13-0) [31](#page-36-0) enviar todos os dados [32](#page-37-0) especificações [40](#page-45-0) especificações técnicas [40](#page-45-0) exercícios [15](#page-20-0) avançados [18](#page-23-0) intervalados [17](#page-22-0) simples [16](#page-21-0) exercícios avançados [18](#page-23-0) exercícios intervalados [17](#page-22-0) exercícios simples [16](#page-21-0)

#### **G**

Garmin Connect [39](#page-44-0) GPS [21,](#page-26-0) [22,](#page-27-0) [26](#page-31-0)

*46 Manual do Utilizador do Forerunner 405*

### Índice Remissivo

#### **H**

Historial [23](#page-28-0) eliminar [23](#page-28-0) transferir [9](#page-14-0) visualizar [24](#page-29-0) hora 2 [30](#page-35-0) hora do dia [5](#page-10-0)

#### **I**

ícones [34](#page-39-0) ícones de estado [34](#page-39-0) ID da unidade [30](#page-35-0) idioma [30](#page-35-0) iluminação [31](#page-36-0) imersão em água [iv](#page-5-0)

#### **L**

ligação ao computador [9](#page-14-0) limpar o Forerunner [iv](#page-5-0) locais [21](#page-26-0)

#### **M**

modo de desporto [11](#page-16-0) modo de poupança de energia [3](#page-8-0) monitor de ritmo cardíaco [5,](#page-10-0) [6](#page-11-0), [34](#page-39-0) bateria [36](#page-41-0) dicas [34](#page-39-0)

#### **O**

objectivos [24](#page-29-0) obrigar a enviar [32](#page-37-0)

#### **P**

página de satélite [21](#page-26-0) percursos [19](#page-24-0) eliminar [20](#page-25-0) iniciar [19](#page-24-0) podómetro [37](#page-42-0) calibrar [37,](#page-42-0) [38](#page-43-0) pontos de passagem, *Consulte a* locais

#### **R**

rebordo [2](#page-7-0) bloquear [3](#page-8-0) rebordo táctil [2](#page-7-0) registo [i](#page-2-0) registo do produto [i](#page-2-0) reiniciar o Forerunner [39](#page-44-0) resolução de problemas [44](#page-49-0) retro-iluminação [31](#page-36-0) ritmo [14](#page-19-0)

#### **S**

sensores, emparelhar [5](#page-10-0) sinais de satélite [5](#page-10-0)

**T** todos os dados, apagar [39](#page-44-0) tons [30](#page-35-0) totais [24](#page-29-0) transferências de software [8](#page-13-0) transferir dados [9](#page-14-0) transferir software [8](#page-13-0) treino [11](#page-16-0)

#### **U**

unidades [30](#page-35-0) unidades de velocidade [14](#page-19-0) utilização no interior [21](#page-26-0)

#### **V**

versão do software [30](#page-35-0) Virtual Partner [14](#page-19-0), [19](#page-24-0)

#### **Z**

zonas, ritmo cardíaco [35](#page-40-1)

*Manual do utilizador do Forerunner 405 47*

**Para obter as informações de produtos e acessórios mais recentes, visite o Web site da Garmin em [www.garmin.com.](www.garmin.com)**

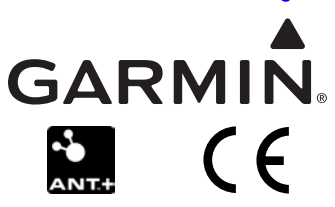

© 2009 Garmin Ltd. ou as suas subsidiárias

Garmin International, Inc. 1200 East 151st Street, Olathe, Kansas 66062, E.U.A.

Garmin (Europe) Ltd. Liberty House, Hounsdown Business Park, Southampton, Hampshire, SO40 9LR Reino Unido

Garmin Corporation No. 68, Jangshu 2nd Road, Sijhih, Condado de Taipei, Taiwan

Nº de referência 190-00700-34 Rev. C